### 1. Планируемые результаты

#### Учашиеся должны знать/понимать:

- сущность и особенности растрового и векторного способов представления графической информации.  $\bullet$
- возможности и области применения, достоинства и недостатки растровой и векторной графики, виды современных графических редакторов;  $\bullet$
- различные форматы документов точечных рисунков;
- назначение и возможности программ векторной и растровой графики.  $\bullet$
- элементы пользовательского интерфейса: назначение инструментов, панелей и палитр, правила выбора инструмента или команды меню программ графических редакторов;
- устройства ввода и вывода изображений;  $\bullet$
- способы представления изображения для различных устройств; способы создания и обработки графической информации
- единицы измерения физического размера изображения;
- команды пункта меню «Изображение»:
- виды и особенности использования инструментов ретуширования изображения.  $\bullet$
- способы работы с инструментами, предназначенными для выделения областей, способы изменения границ выделения, виды и возможности преобразований выделенной области, способы работы с основными графическими объектами их заливками и контуром;
- способы повышения резкости изображения, осветления и затемнения фрагментов изображения.  $\bullet$
- режимы работы с выделенными областями;
- назначение маски;
- назначение канала.
- особенности создания компьютерного коллажа.
- сущность и специфику слоя, фонового слоя;
- особенности формирования многослойных изображений;
- особенности работы с текстовыми слоями и использования текстовых надписей в графическом документе;
- назначение и виды спецэффектов;
- назначение и виды фильтров.

#### *Учащиеся должны уметь***:**

- следовать требованиям техники безопасности, гигиены, эргономики и ресурсосбережения при работе со средствами информационных и коммуникационных технологий;
- определять наиболее предпочтительный способ представления графической информации для решения конкретной задачи.
- создавать графические документы и задавать их параметры, сохранять документы в различных форматах, копировать информацию из одного документа в другой;
- находить нужные палитры в окне программ графических редакторов, открывать и скрывать палитры;
- выбирать и использовать основные инструменты графического редактора для создания и обработки простейших изображений.
- применять в работе кривые Безье, работать с заливками и обводками;
- применять различные инструменты выделения, перемещать и изменять границы выделения, преобразовывать выделенную область;
- использовать режим быстрой маски;
- применять и редактировать маску слоя;
- сохранять выделенную область в каналах.
- применять различные возможности Adobe Photoshop для восстановления старых или испорченных фотографий.
- оперировать с многослойными изображениями, создавать, редактировать и трансформировать слои;
- использовать инструмент «Текст» для ввода текста, редактировать введённый текст;
- применять возможности программы Adobe Photoshop для создания сложных фотоколлажей.
- использовать возможности AdobePhotoshop (слои, выделение, фильтры и т.п.) для создания спецэффектов.

#### **2. Содержание программы**

## **Раздел I. Изучение векторного графического редактора Adobe Illustrator**

### *Теория*

- Знакомство с техникой безопасности;
- Изучение принципа работы векторной графики. Цветовая модель CMYK;
- Изучение интерфейса векторного графического редактора Adobe Illustrator;
- Знакомство с Главным меню, меню Контрол, Панелью инструментов, рабочей областью.

## *Практика*

- Настройка рабочего пространства редактора Adobe Illustrator;
- Обучение работе с инструментарием программы Adobe Illustrator, палитрами, настройка монтажной области;
- Работа с заливками и контурами;
- Изучение палитры Обработка контуров;
- Работа с кривыми безье;
- Работа с текстом.

## **Раздел II. Изучение растрового графического редактора Adobe Photoshop**

#### *Практика*

- Изучение принципа работы с растровой графикой. Цветовая модель RGB;
- Изучение интерфейса графического редактора Adobe Photoshop;
- Знакомство с Главным меню, меню Опций, Панелью инструментов, рабочей областью.
- Настройка рабочего пространства редактора Adobe Photoshop;
- Обучение работе с инструментарием программы Adobe Photoshop, палитрами, настройка рабочей области;
- Изучение принципа работы инструментов выделения;
- Ретушь изображений, старинных фотографий;
- Перевод из черно-белого в цвет;
- Работа со слоями, создание коллажей.

**Раздел III. Применение возможностей растрового графического редактора Adobe Photoshop при обработке фотографий, созданий коллажей, ретуши и др.**

#### *Практика*

- Изучение фильтров, спецэффектов и их применение при обработке фотографий, созданий коллажей, ретуши и др;
- Изучение и применение эффектов наложения к цифровому изображению.

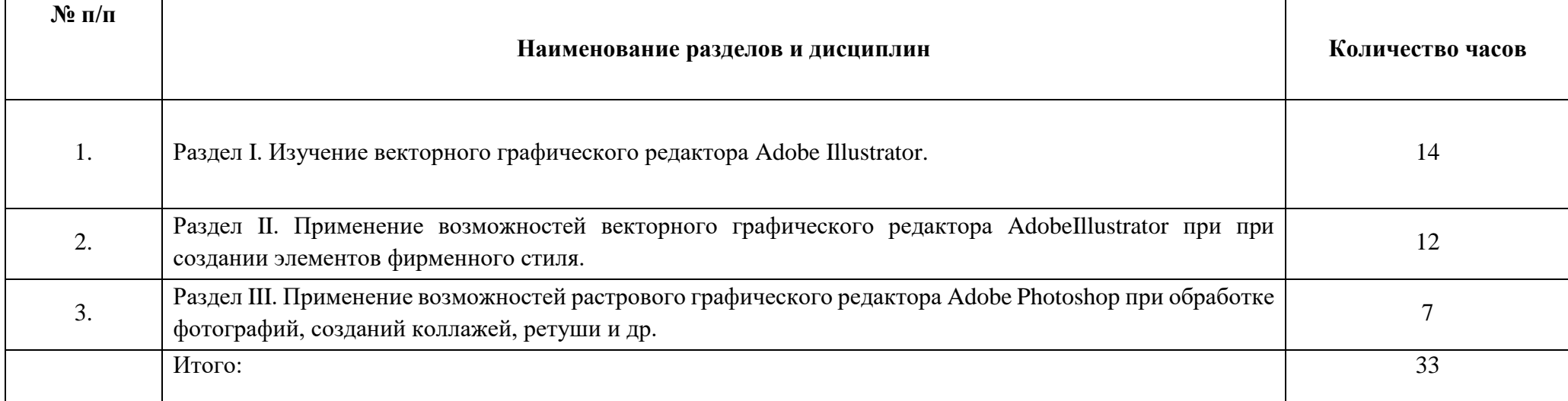

# **3. Учебно-тематическое планирование**

## **4. Календарно-тематическое планирование**

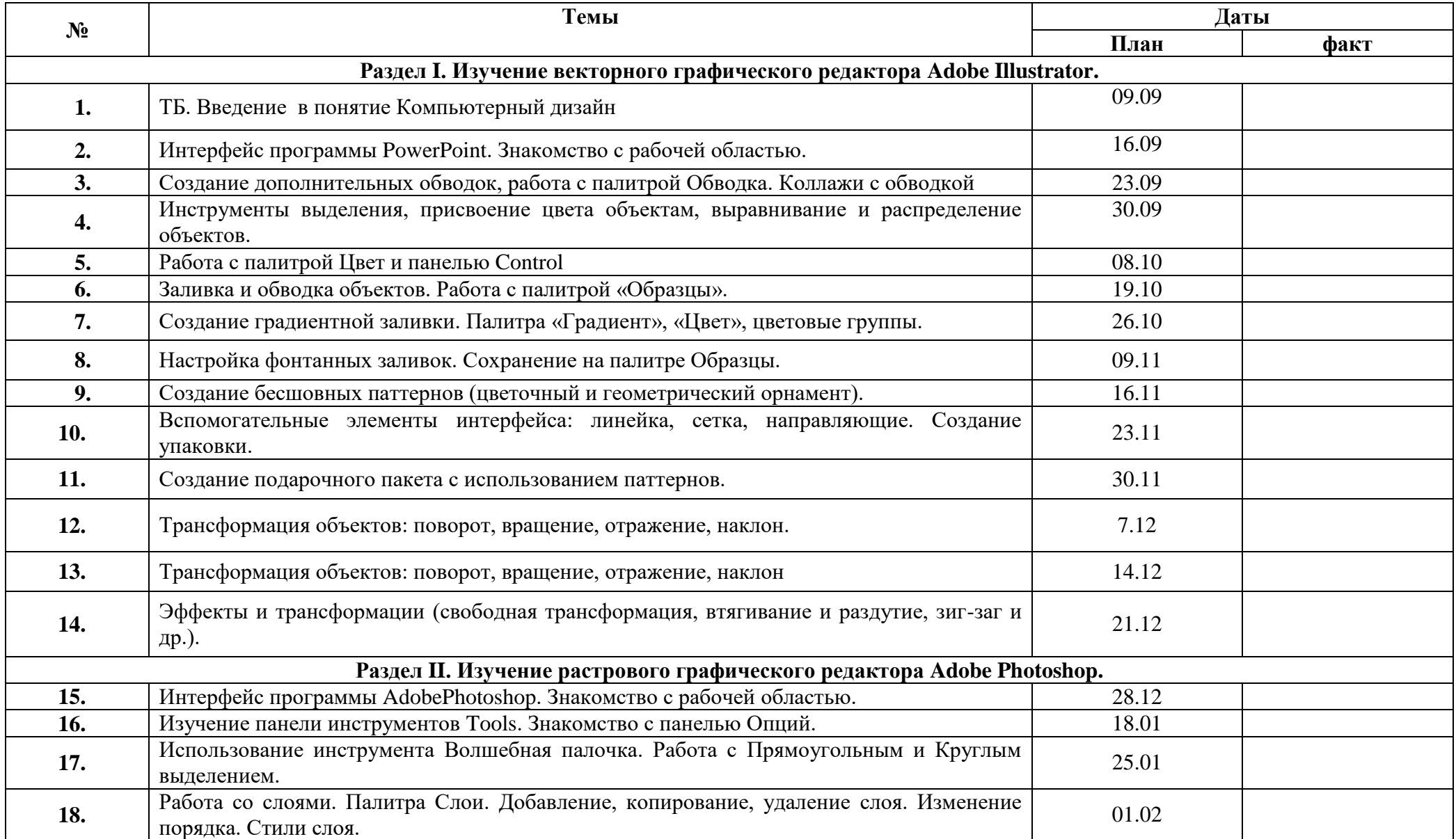

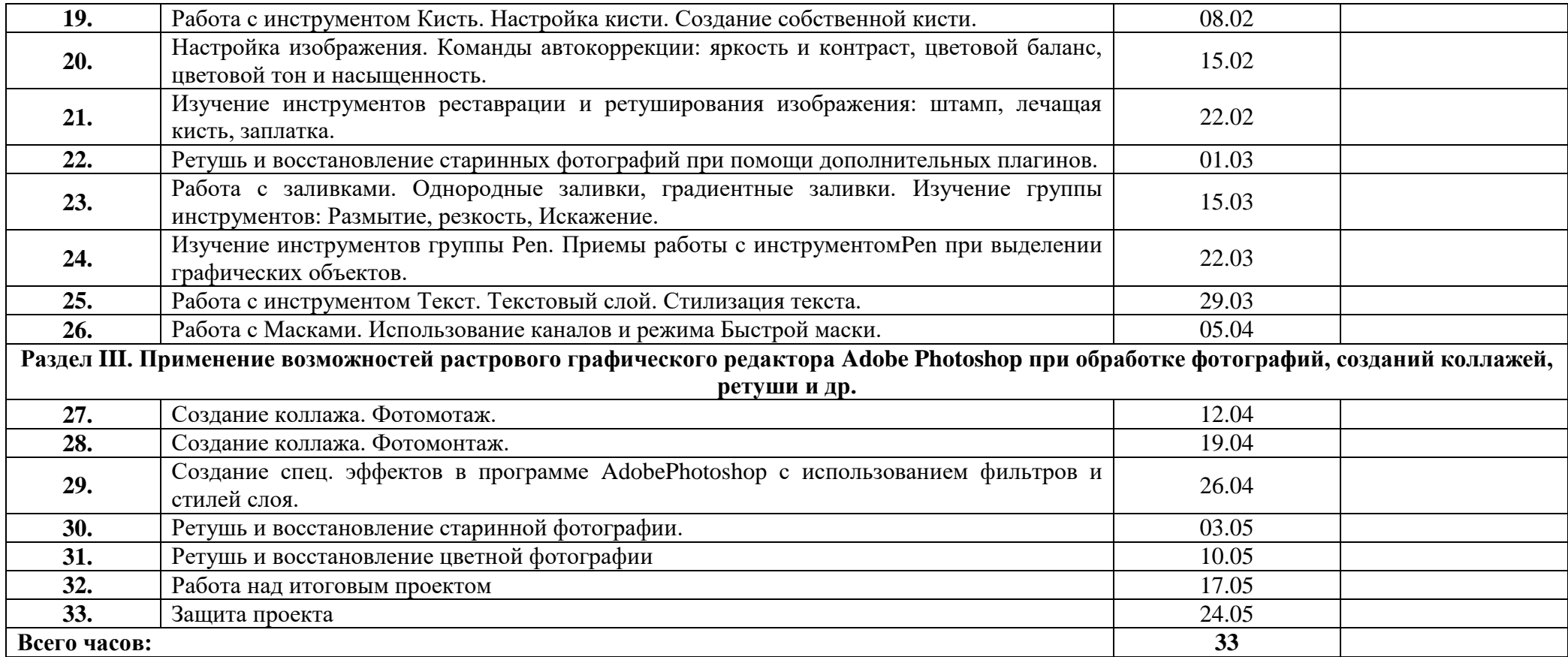